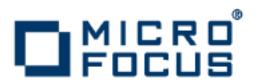

# **Artix 5.6.3**

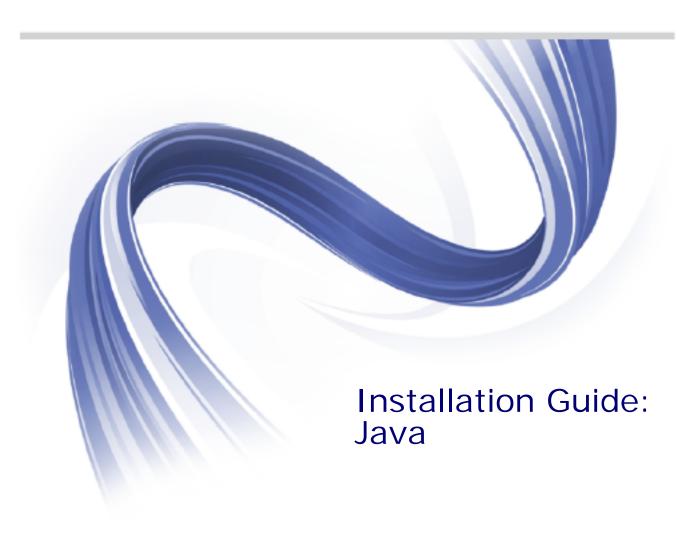

Micro Focus The Lawn 22-30 Old Bath Road Newbury, Berkshire RG14 1QN UK

http://www.microfocus.com

Copyright © Micro Focus 2015. All rights reserved.

MICRO FOCUS, the Micro Focus logo and Micro Focus Licensing are trademarks or registered trademarks of Micro Focus IP Development Limited or its subsidiaries or affiliated companies in the United States, United Kingdom and other countries.

All other marks are the property of their respective owners.

2015-03-05

# **Contents**

| Preface                                        | V  |
|------------------------------------------------|----|
| Contacting Micro Focus                         | V  |
| Prerequisites                                  | 1  |
| Pre-Installation Tasks                         |    |
| Pre-Installation Considerations                |    |
| Supported Platforms, JREs, and JDKs            |    |
| Java JRE and JDK Requirements                  |    |
| Interoperability                               |    |
| Virtualization Support Requirements            |    |
| RAM Requirements                               |    |
| Disk Space Requirements                        |    |
| Installing Artix                               | 5  |
| Running the Artix Installer                    |    |
| Installing in GUI Mode                         |    |
| Installing in Console Mode                     |    |
| Installing in Silent Mode                      |    |
| Configuring Artix                              | 11 |
| Setting the JAVA_HOME Environment Variable     |    |
| Configuring the Artix Command-Line Environment |    |
| Uninstalling Artix                             | 13 |
| Uninstalling on Windows                        |    |
| Uninstalling on UNIX or Linux                  |    |
| Index                                          | 15 |

## **Preface**

#### What This Book Covers

This book discusses the prerequisites for installing Artix and the procedures for installing, configuring, updating, and uninstalling Artix.

#### Who Should Read This Book

This book is written for those responsible for installing Artix and assumes familiarity with:

- The hardware and software Artix interacts with.
- The user interfaces, graphical and character, used by Artix and by the hardware and software Artix interacts with.

#### How to Use This Book

This book contains the following chapters:

- Prerequisites, discusses the things you should do and think about before installing Artix.
- Installing Artix, describes various ways of installing Artix.
- Configuring Artix, discusses the things you might have to do or think about after installing Artix.
- Uninstalling Artix, describes how to uninstall Artix.

## **Artix Documentation Library**

For information on the entire Artix Documentation Library, including organization, contents, conventions, and reading paths, see *Using the Artix Library*, available with the Artix documentation at

https://supportline.microfocus.com/productdoc.aspx.

## **Contacting Micro Focus**

Our Web site gives up-to-date details of contact numbers and addresses.

# **Further Information and Product Support**

Additional technical information or advice is available from several sources.

The product support pages contain a considerable amount of additional information, such as:

- The WebSync service, where you can download fixes and documentation updates.
- The Knowledge Base, a large collection of product tips and workarounds.
- Examples and Utilities, including demos and additional product documentation.

To connect, enter <a href="http://www.microfocus.com">http://www.microfocus.com</a> in your browser to go to the Micro Focus home page.

#### Note

Some information may be available only to customers who have maintenance agreements.

If you obtained this product directly from Micro Focus, contact us as described on the Micro Focus Web site, <a href="http://www.microfocus.com">http://www.microfocus.com</a>. If you obtained the product from another source, such as an authorized distributor, contact them for help first. If they are unable to help, contact us.

#### Information We Need

However you contact us, please try to include the information below, if you have it. The more information you can give, the better Micro Focus SupportLine can help you. But if you don't know all the answers, or you think some are irrelevant to your problem, please give whatever information you have.

- The name and version number of all products that you think might be causing a problem.
- Your computer make and model.
- Your operating system version number and details of any networking software you are using.
- The amount of memory in your computer.
- The relevant page reference or section in the documentation.
- Your serial number. To find out these numbers, look in the subject line and body of your Electronic Product Delivery Notice email that you received from Micro Focus.

#### Contact information

Our Web site gives up-to-date details of contact numbers and addresses.

Additional technical information or advice is available from several sources.

The product support pages contain considerable additional information, including the WebSync service, where you can download fixes and documentation updates. To connect, enter <a href="http://www.microfocus.com">http://www.microfocus.com</a> in your browser to go to the Micro Focus home page.

If you are a Micro Focus SupportLine customer, please see your SupportLine Handbook for contact information. You can download it from our Web site or order it in printed form from your sales representative. Support from Micro Focus may be available only to customers who have maintenance agreements.

You may want to check these URLs in particular:

- http://www.microfocus.com/products/corba/artix.aspx (trial software download and Micro Focus Community files)
- https://supportline.microfocus.com/productdoc.aspx (documentation updates and PDFs)

To subscribe to Micro Focus electronic newsletters, use the online form at:

 $\label{lem:http://www.microfocus.com/Resources/Newsletters/infocus/newsletter-subscription. as part of the property of the property of the p$ 

# **Prerequisites**

This chapter discusses what you should do and think about before installing Artix.

#### **Pre-Installation Tasks**

This section discusses what you should do before installing Artix.

#### Read the release notes

Before installing Artix:

- See the Artix documentation at https://supportline.microfocus.com/productdoc.aspx.
- Read the Artix Release Notes, Java for late-breaking information on new features, known problems, and other release-specific information.

There may also be updates to this *Installation Guide* available at https://supportline.microfocus.com/productdoc.aspx.

#### Ensure you have a JDK installed

Installing Artix 5.6.x requires a JDK:

- Verify that your system has at least JDK 1.6 installed.
- If your Java version is not up to date, download and install the latest JDK 1.6.x prior to installing Artix 5.6.x.

## **Pre-Installation Considerations**

This section discusses what you should think about before installing Artix.

#### Supported Platforms, JREs, and JDKs

For the latest information on supported operating systems, hardware platforms, JREs, and JDKs, see the Artix Platform Support Web page.

## Java JRE and JDK Requirements

## Override default JRE for Red Hat systems

Red Hat Enterprise Linux ships with a GCC-based Java compiler, gcj, which you may find installed, to provide the system default java and javac commands. Artix command-line tools do not support the GCC Java environment, so you must install an Oracle JDK, and then take steps to ensure that its java and javac commands are used by Artix.

The simplest override method is to install a supported Oracle JDK in its default location, and then specify the location of the Oracle JDK during Artix installation.

You can also manage your Oracle JDK installation with one or more of the following methods:

- Specify the Oracle JDK location in a global JAVA\_HOME environment variable, as described in "Setting the JAVA\_HOME Environment Variable" on page 11.
- Replace the default Java-related symbolic links in /etc/alternatives.
- Integrate the Oracle JDK into Red Hat's alternatives system, as described in the man page alternatives(1).

#### Interoperability

This section describes how Artix components interoperate with other Artix components and with third-party products.

#### Messaging

Artix supports the following messaging products:

- IBM WebSphere MQ 7.1 and 8.0.
- SonicMQ 7.x. 8.x
- ActiveMQ 5.x

#### Transports

Artix supports the following transports:

- SOAP 1.1 and 1.2
- IIOP 1.1 and 1.2
- HTTP

## Application servers

The Artix J2EE Connector (JAX-WS) supports the IBM WebSphere 8.5 application servers.

The JAX-WS application server support applies to the operating systems that are supported by both Artix and the relevant application server.

#### **Virtualization Support Requirements**

Virtualization is the process of sharing the resources of a single computer across multiple environments, and thereby enabling one computer to do the job of many. Artix 5.6.x provides virtualization support on selected platforms.

#### Supported platforms for virtualization

Artix 5.6.x includes support for virtualization on the following supported platforms:

- Windows
- Red Hat Enterprise Linux

**Note:** Each of the above platforms is supported on VMware ESX/ESXi 5.0.

#### **RAM Requirements**

#### RAM requirements for development tools

Artix is a development environment that is used in conjunction with other development tools, such as compilers. As such, the Artix tools do not consume more RAM than the associated toolset.

Check with the vendor of the compiler and JDK for your operating system for their minimum RAM requirements. A typical minimum RAM requirement for compilers and JDKs is 512 MB.

#### RAM used by Artix servers

Each hosted server adds another few KB (Windows) or 20+ KB (Linux). A complex Artix bus with many containers and services might consume several hundred KB of RAM. Memory consumption for Solaris, AIX, and HP-UX is comparable to the Linux numbers.

#### **Disk Space Requirements**

This section lists the amount of permanent and temporary disk space required for different installations of Artix 5.6.x.

#### Artix installation disk space

The disk space requirements for Artix depend on the installation options selected. Table 1 shows the approximate disk space in megabytes for full and runtime-only installations.

 Table 1:
 Disk Space Used by Artix Installations (Megabytes)

| Installation Type         | Windows | UNIX/Linux |
|---------------------------|---------|------------|
| Full installation         | 75      | 79         |
| Runtime-only installation | 58      | 60         |

#### Artix installer disk space

The disk space used by the Artix installer package is shown in Table 2.

 Table 2:
 Disk Space Used by the Artix Installer (Megabytes)

| Platform   | Size in Megabytes |
|------------|-------------------|
| Windows    | 55                |
| UNIX/Linux | 57                |

## Temporary disk space

In addition to the requirements in Table 1 and Table 2, you will need 60 megabytes of temporary work space for the installer. By default, this work space is the Windows TEMP directory or the UNIX /tmp directory.

On UNIX, if the required temporary space is not available on / tmp, you can specify a different partition for the Artix installer by setting the IATEMPDIR environment variable. For example:

IATEMPDIR=/local2/tmp
export IATEMPDIR

# Installing Artix

This chapter describes various ways of installing Artix.

## **Running the Artix Installer**

#### Downloading an installation package

The Artix 5.6.3 installation package is available for download from Micro Focus.

The following installation packages are available:

**Table 3:** Artix Installation Packages

| Platform   | File name                            |
|------------|--------------------------------------|
| Windows    | MICROFOCUS_ARTIX_JAVA_5.6.3_WIN.exe  |
| UNIX/Linux | MICROFOCUS_ARTIX_JAVA_5.6.3_UNIX.bin |

#### Installation modes

You can run the Artix installer in three modes, as described in the following sections:

- "Installing in GUI Mode" on page 5.
- "Installing in Console Mode" on page 6.
- "Installing in Silent Mode" on page 7.

## Installing in GUI Mode

You can run the Artix installer in graphical user interface mode on all supported platforms.

## Running the installer

To install Artix in GUI mode:

1. Navigate to the directory into which you extracted the installation package and run the installer:

#### Windows

MICROFOCUS\_ARTIX\_JAVA\_5.6.3\_WIN.exe

#### **UNIX/Linux**

./MICROFOCUS\_ARTIX\_JAVA\_5.6.3\_UNIX.bin

2. Follow the on-screen instructions and respond to each prompt.

Use the information in Table 4 as a guide when selecting installation options as the installation proceeds.

 Table 4:
 Artix Installation Options

| Platform        | Installation<br>Option                                                                               | Default                                                                                           | Notes                                                                                                    |
|-----------------|----------------------------------------------------------------------------------------------------|---------------------------------------------------------------------------------------------------|----------------------------------------------------------------------------------------------------|
| All             | The Choose Install Folder panel lets you select the top-level directory for your Artix installation. | Windows: C:\Program Files\Micro Focus\ artix_java_5.6.3 UNIX: \$HOME/microfocus/ artix_java_5.6.3 | On UNIX and Linux, specify the absolute path to a directory in which your current login name has full read and write permissions. Do not use the ~ abbreviation for home directory.                            |
| All             | The Choose<br>Install Set<br>panel lets you<br>select the<br>components<br>you wish to<br>install.   | Full                                                                                              | Specify the runtime-only option when deploying an Artix service for testing or production on a system other than your development system. See Table 6 on page 8 for help in deciding which options to install. |
| All             | The Choose<br>Java Virtual<br>Machine<br>panel lets you<br>select a JVM.                             |                                                                                                   | The installer might not identify all JVMs on your system. If you know the exact location of your JRE or JDK, it is faster to navigate to that location than to let the installer search the entire disk.       |
| Windows<br>only | The Choose Shortcut Location panel lets you specify a location for product icons.                    | The Start   (All) Programs   Micro Focus Artix menu for all users                                 | You can select only one location.  Some of the location options also allow you to select the <b>Set for all system users</b> checkbox. The default is to set up the shortcuts for the current user only.       |

3. Click **Done** to finish the installer.

## **Installing in Console Mode**

You can choose to run the Artix installer in console mode.

## Running the installer

To run the Artix installer in console mode:

 Navigate to the directory into which you extracted the installation package and run the installer:

#### Windows

.\MICROFOCUS ARTIX JAVA 5.6.3 WIN.exe -i console

#### **UNIX/Linux**

./MICROFOCUS ARTIX JAVA 5.6.3 UNIX.bin -i console

- Follow the on-screen instructions and respond to option prompts. Use the information in Table 4 on page 6 as a guide when selecting installation options as the installation proceeds.
- 3. The installer prompts you to specify the type of install. Your installation type choices are:
  - 1 Full installation (all component)
  - 2 Artix Runtime only.

## **Installing in Silent Mode**

Silent installations are installations that run without user intervention. Their advantage is that they allow you to automate the process of installing Artix on more than one machine.

In an interactive installation, the installer receives necessary user input in response to questions posed in a GUI or console. In a silent installation, you must provide the same information in a properties file.

#### Creating the properties file

First, create a properties file to contain the response values for the silent installation. You can use any name for your properties file and invoke it with the -f option when running the installer. Alternatively, you can use the reserved file name installer.properties, which is automatically used by the installer.

#### Contents of properties file

The properties file must contain entries for the variables listed in Table 5:

**Table 5:** Properties File Variables

| Variable | Description                                                                                                    |
|----------|----------------------------------------------------------------------------------------------------|
| JDK_HOME | The path to the root of a JDK or JRE installation. If this variable is set, the installation uses the JDK or JRE specified. If unset, the installation installs a dedicated JRE. |

 Table 5:
 Properties File Variables (Continued)

| Variable                              | Description                                                                                                    |
|---------------------------------------|----------------------------------------------------------------------------------------------------|
| SILENT_ACCEPT_LICENSE_AGREEMENT       | Set to true to accept the Artix license agreement                                                                                                    |
| USER_INSTALL_DIR                      | Absolute path to the directory where Artix will be installed on the user's machine                                                                                                    |
| INSTALLER_UI                          | Set to silent for a silent installation                                                                                                    |
| USER_INPUT_SAVE_PROPERTIES_YES_<br>NO | Set to No for a silent installation                                                                                                    |
| CHOSEN_INSTALL_FEATURE_LIST           | This entry must be one long string containing a comma-separated list of feature codes, with no spaces between entries. The valid feature codes for this variable, shown in Table 6, specify the Artix components you want to install. To specify a Full installation, you must list all group components in Table 6. |

The valid values for the CHOSEN\_INSTALL\_FEATURE\_LIST variable are shown in Table 6.

**Table 6:** CHOSEN\_INSTALL\_FEATURE\_LIST Feature Codes

| Feature Code | Description                                              |
|--------------|----------------------------------------------------------|
| AJR          | Installs runtime components without tooling and samples. |
| AJST         | Installs samples and tooling.                            |

#### **Example properties file**

An example of a properties file is shown below:

```
SILENT_ACCEPT_LICENSE_AGREEMENT=true

SET_PATH=
INSTALLER_UI=silent
USER_INSTALL_DIR=C\:\\Microfocus\\artix_5.6.3
USER_INPUT_SAVE_PROPERTIES_YES_NO=NO
CHOSEN_INSTALL_FEATURE_LIST=AJR,AJST
JDK HOME=
```

**Note:** When including directory paths in the properties file, you can represent path separators in the format \$/\$. This is read by the Artix installer as the correct path separator independent of operating system convention. For example: C:\$/\$Microfocus

If you instead use backslashes in a properties file targeted for Windows systems, you must escape the backslashes by doubling them, and escape the colon in drive letters with a backslash. For example, C\:\\Microfocus.

#### Running the installer

To run the Artix installer in silent mode:

- 1. Save the properties file to the directory into which you extracted the installation package.
- 2. From the same directory, run the Artix installer with its -i silent and -f options (where file is your properties file):

#### Windows

```
.\MICROFOCUS ARTIX JAVA 5.6.3 WIN.exe -i silent -f file
```

#### **UNIX/Linux**

```
./MICROFOCUS_ARTIX_JAVA_5.6.3_UNIX.bin -i silent -f file
```

As an alternative, if you used the reserved file name installer.properties, you do not need to use the -f option:

#### Windows

```
.\MICROFOCUS_ARTIX_JAVA_5.6.3_WIN.exe -i silent
```

#### **UNIX/Linux**

./MICROFOCUS ARTIX JAVA 5.6.3 UNIX.bin -i silent

## Uninstalling a silent installation

After performing a silent installation, the next uninstallation also runs silently.

**Note:** When running a silent uninstallation in Windows, the Add/Remove Control Panel's dialog box might appear to be hung. In fact, the silent uninstallation is proceeding silently. Control is returned to the dialog box when the uninstallation completes.

# **Configuring Artix**

This chapter discusses the things you might have to do or think about after installing Artix.

## Setting the JAVA\_HOME Environment Variable

#### Windows and JAVA\_HOME

Set the JAVA\_HOME environment variable before running the artix\_java\_env.bat scripts to set up your command-line development environment.

To set the JAVA\_HOME environment variable globally for your Windows system, use the **System** Control Panel, **Advanced** tab, **Environment Variables** button. It is not enough to set the variable at the Windows command prompt. Use the 8.3 version of space-containing directory names.

For example:

JAVA HOME=C:\Progra~1\Java\jdk1.6.0

To determine the 8.3 version of a file or directory name, use the  $\dim /x$  command at a Windows command prompt.

**Note:** The JRE and JDK installers from Oracle do not set the JAVA\_HOME environment variable.

#### UNIX/Linux and JAVA\_HOME

The Artix installer sets a value for the JAVA\_HOME environment variable near the top of the artix\_java\_env environment-setting scripts. The path value set is either the path to the bundled JRE, or the path to the alternate JRE or JDK you specified to the installer. Any setting of JAVA\_HOME in the shell's global environment takes precedence over the setting in the artix java env script.

Red Hat Linux systems ship with a Java JRE and JDK based on GCC gcj. To avoid using the Red Hat default java and javac commands, you must specify the path to an Oracle JRE or JDK during Artix installation, or you must override the path set by the installer by using the JAVA\_HOME environment variable. See "Override default JRE for Red Hat systems" on page 1 for further information.

## **Configuring the Artix Command-Line Environment**

# Setting the Artix development environment for the Java JAX-WS runtime

Run the artix\_java\_env script to set all the environment variables required for using tools for the Java JAX-WS runtime.

#### Windows

```
> cd ArtixInstallDir\bin
> artix_java_env
```

#### UNIX

```
% cd ArtixInstallDir/bin
% . ./artix_java_env
```

# **Uninstalling Artix**

This chapter describes how to uninstall Artix.

## **Uninstalling on Windows**

#### **Uninstalling Artix**

To uninstall Artix from Windows:

- From the Windows Start menu, select:
   (All) Programs|Micro Focus |Artix 5.6.3|Uninstall Artix 5.6.3.
- 2. In the resulting dialog, click **Uninstall**. As an alternative, you can run the following from a com

As an alternative, you can run the following from a command prompt:

 $\label{local_artix_version} ArtixInstallDir\artix\_version \ \ \, .exe$ 

**Note:** Remember that after a silent installation, the next uninstallation also runs silently.

## **Uninstalling on UNIX or Linux**

#### **Uninstalling Artix**

To uninstall Artix on UNIX or Linux, run the following script:

ArtixInstallDir/artix version/uninstall/Uninstall artix version

**Note:** Remember that after a silent installation, the next uninstallation also runs silently.

# Index

| Numerics                                                                                                    |
|----------------------------------------------------------------------------------------------------|
| 8.3 version of long file and directory names 1                                                                                             |
| A                                                                                                    |
| Artix console mode installation 6 disk space requirements 3 J2EE Connector 2 silent installation 7 temporary disk space 4 artix_env 11, 12 |
| C                                                                                                    |
| console mode installing Artix 6                                                                                                    |
| D dir /x command 11 disk space requirements 3 documentation .pdf format vii updates on the web vii                                         |
| G                                                                                                    |
| GCC gcj 11                                                                                                    |
| H<br>HTTP 2                                                                                                    |
| IATEMPDIR 4 IBM WebSphere MQ 2 IIOP 2 installer.properties file 7                                                                          |
| J                                                                                                    |
| J2EE Connector 2<br>JAVA_HOME 7, 11                                                                                                    |
| Р                                                                                                    |
| properties file 7                                                                                                    |
| S                                                                                                    |
| silent installation 7<br>SOAP 2<br>SonicMQ 2                                                                                               |
| т                                                                                                    |

temporary disk space 4

## U

uninstalling Artix from UNIX 13 Artix on Windows 13

#### W

WebSphere MQ 2